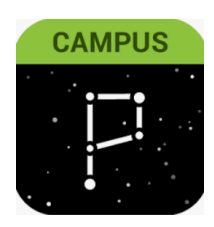

## Parent Portal

Actualización de los números de teléfono de las familias y las preferencias de correo electrónico. A través del sitio web: haga clic en "**User Menu" (Menú de Usuario)> "Settings" (Configuración)> "Contact Preferences" (Preferencias de Contacto)**

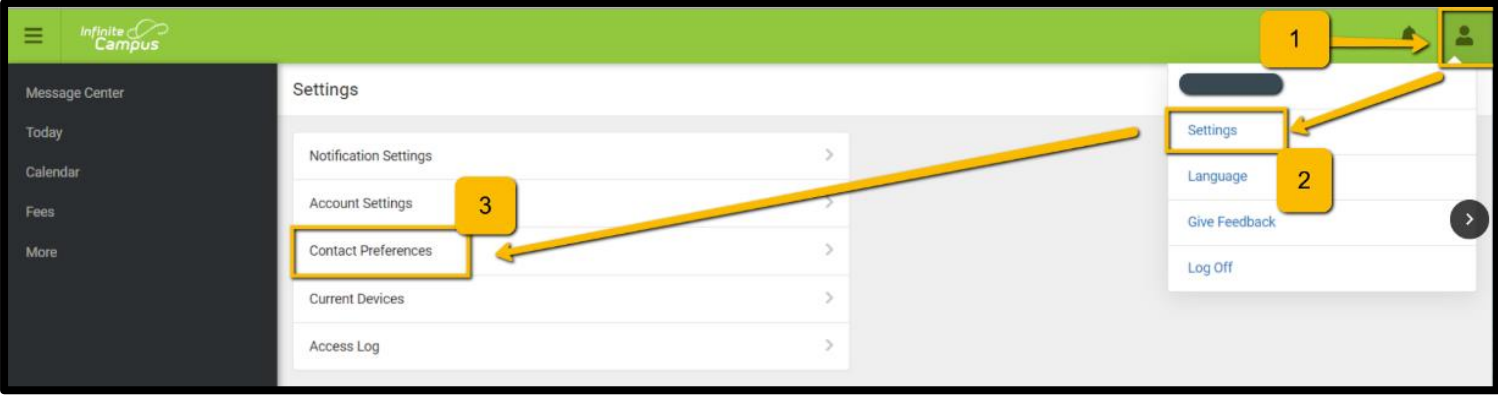

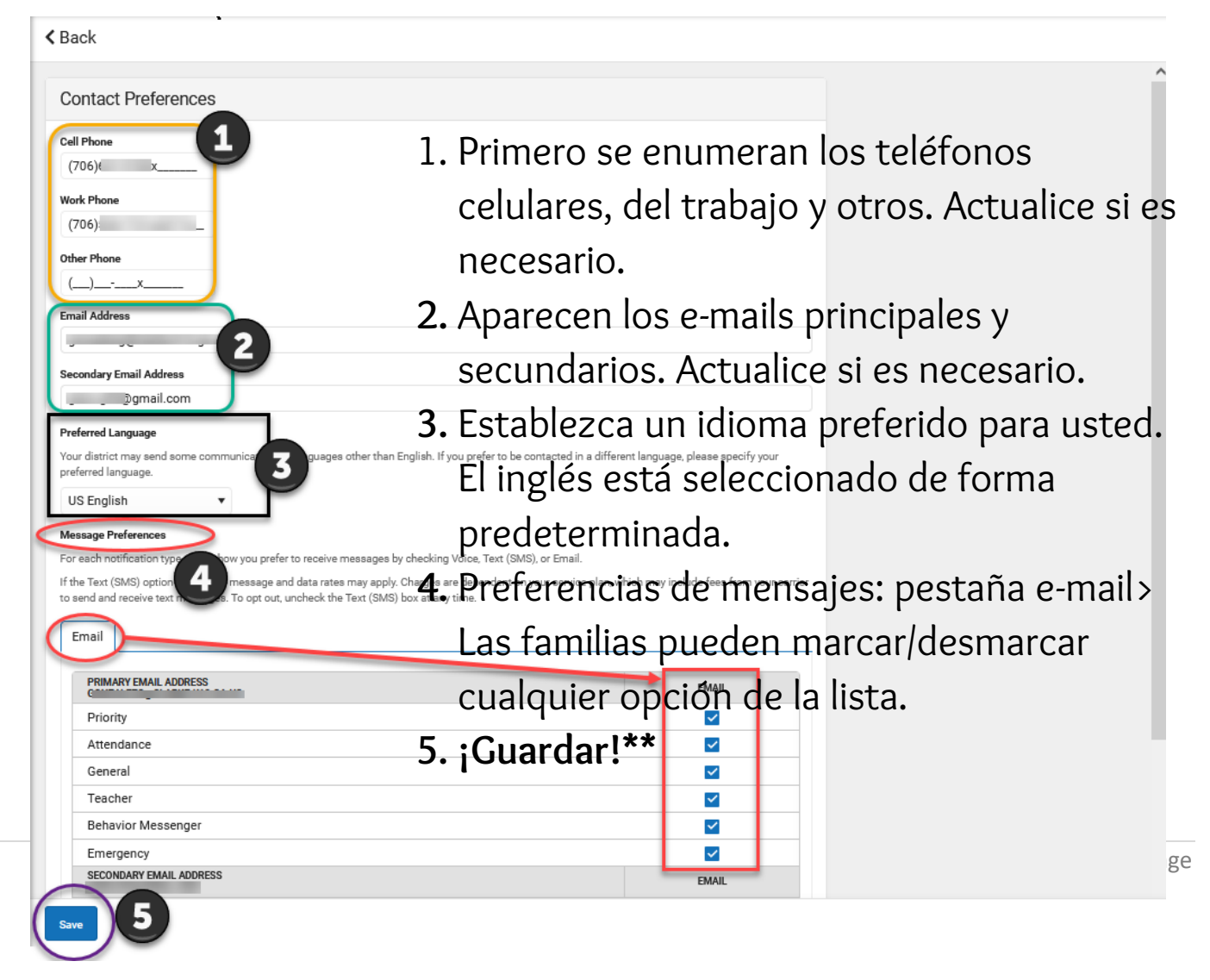

Asegúrese de que sus notificaciones estén ACTIVADAS de esta forma:

**"User Menu" (Menú de Usuario)> "Settings" (Configuración)> "Notification Settings" (Configuración de Notificación)> "Select Options" (Seleccionar Opciones"> "Save" (Guardar).**

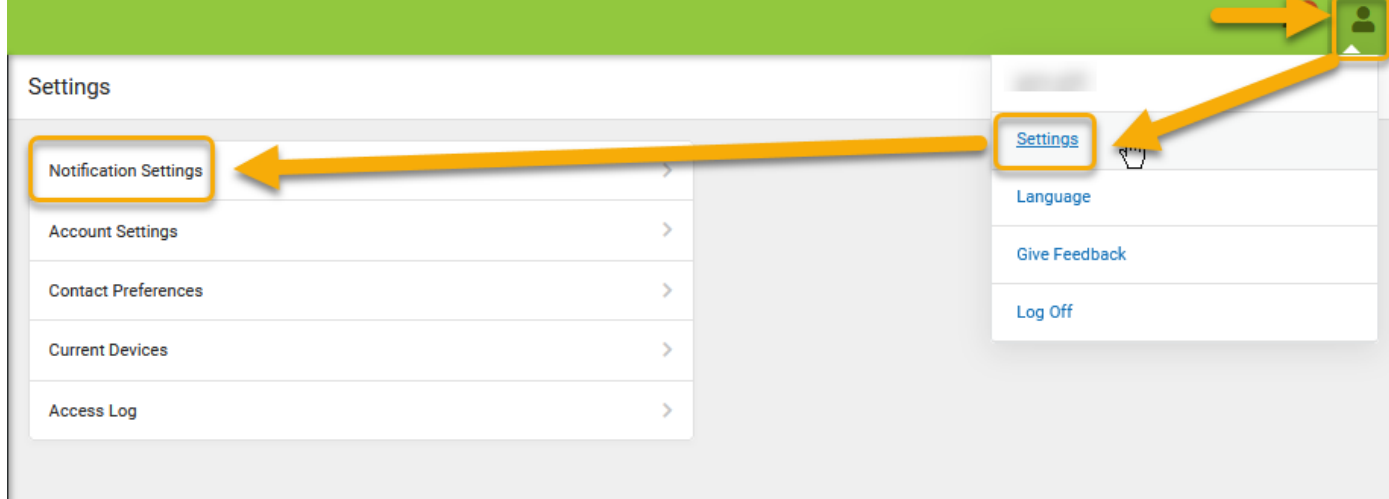

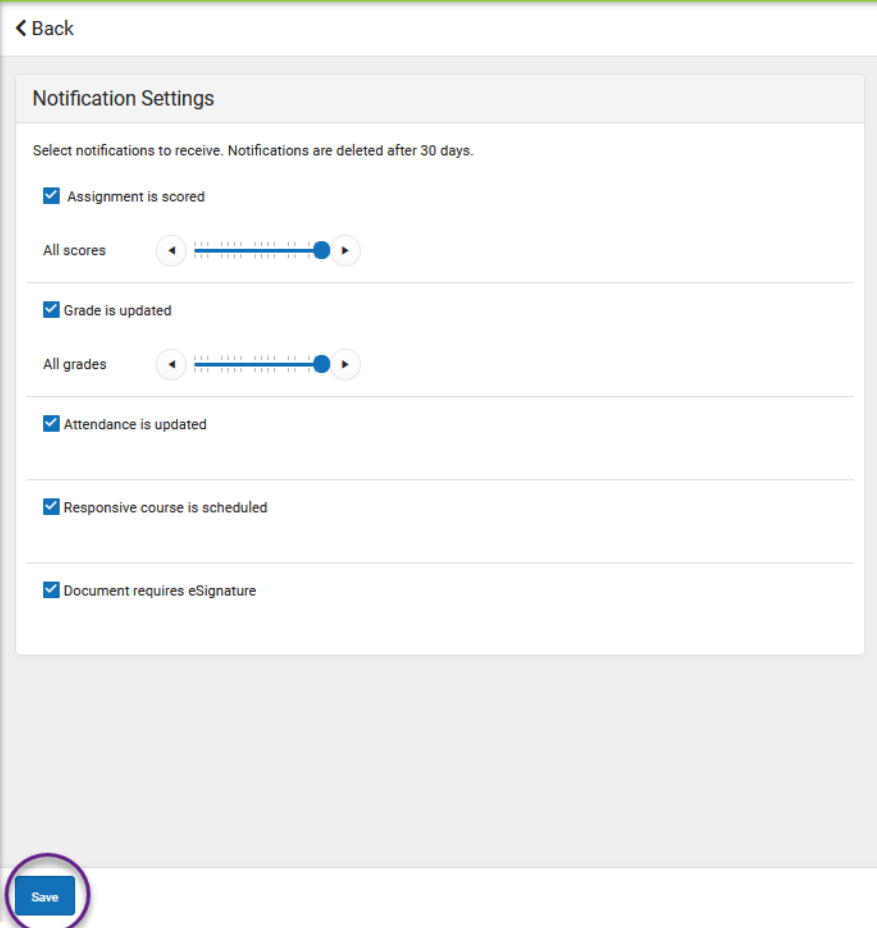

## Aplicación "Parent Portal" en su Dispositivo Móvil

## Actualización de los números de teléfono de las familias + Preferencias de e-mail

Por Teléfono: haga clic en "User Menu" (Menú de Usuario)> "Settings" (Configuración)> "Contact Preferences" (Preferencias de Contacto)

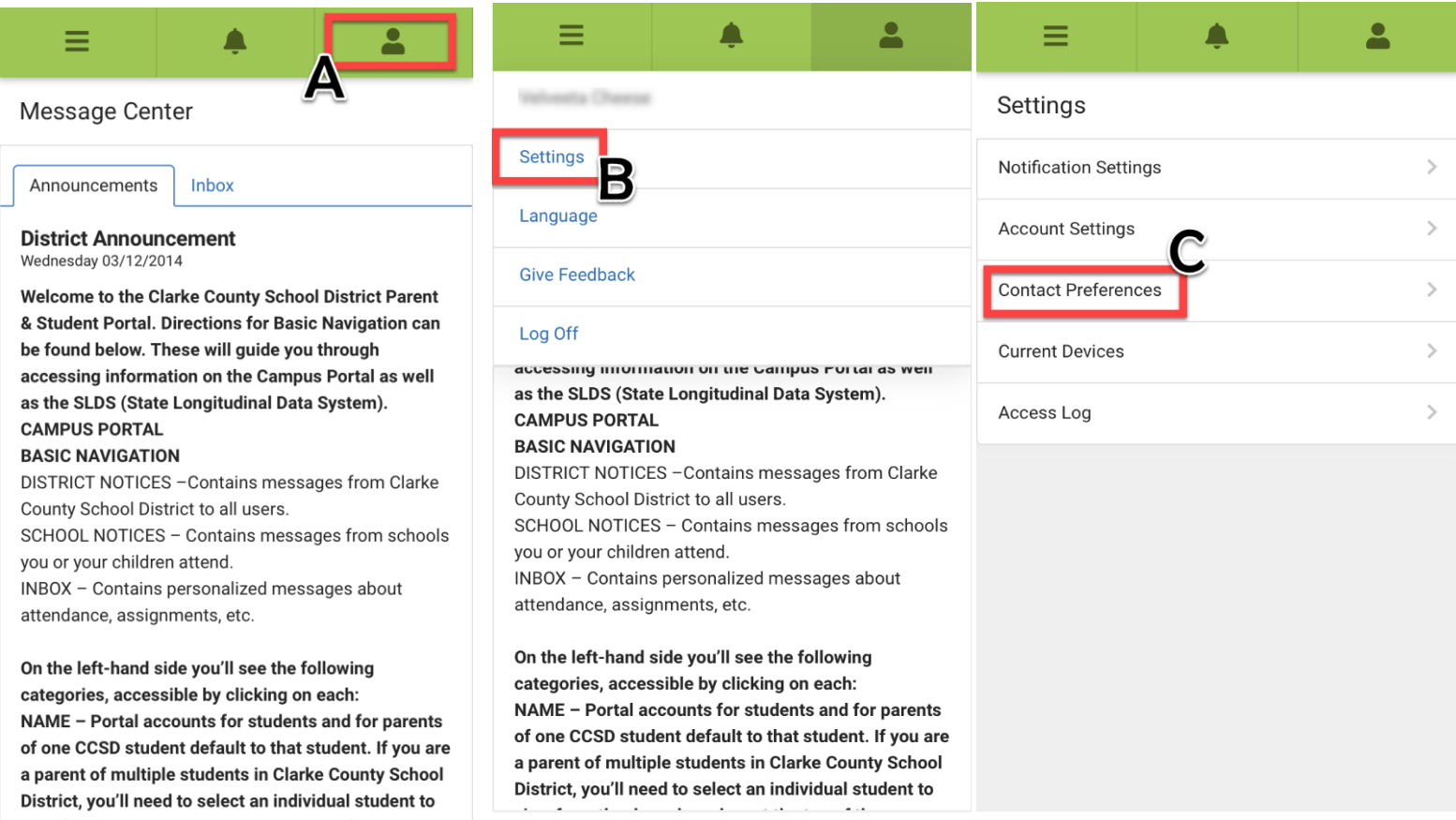

Actualizar las preferencias de mensajes> Dispositivo móvil, continuación…

- 1. Primero se enumeran los teléfonos celulares, del trabajo y otros. Actualice si es necesario.
- 2. Aparecen los e-mails principales y secundarios. Actualice si es necesario.
- 3. Establezca un idioma preferido para usted. El inglés está seleccionado de forma predeterminada.
- 4. Preferencias de mensajes: pestaña e-mail> Las familias pueden marcar/desmarcar cualquier opción de la lista.
- 5. **¡Guardar!\*\***

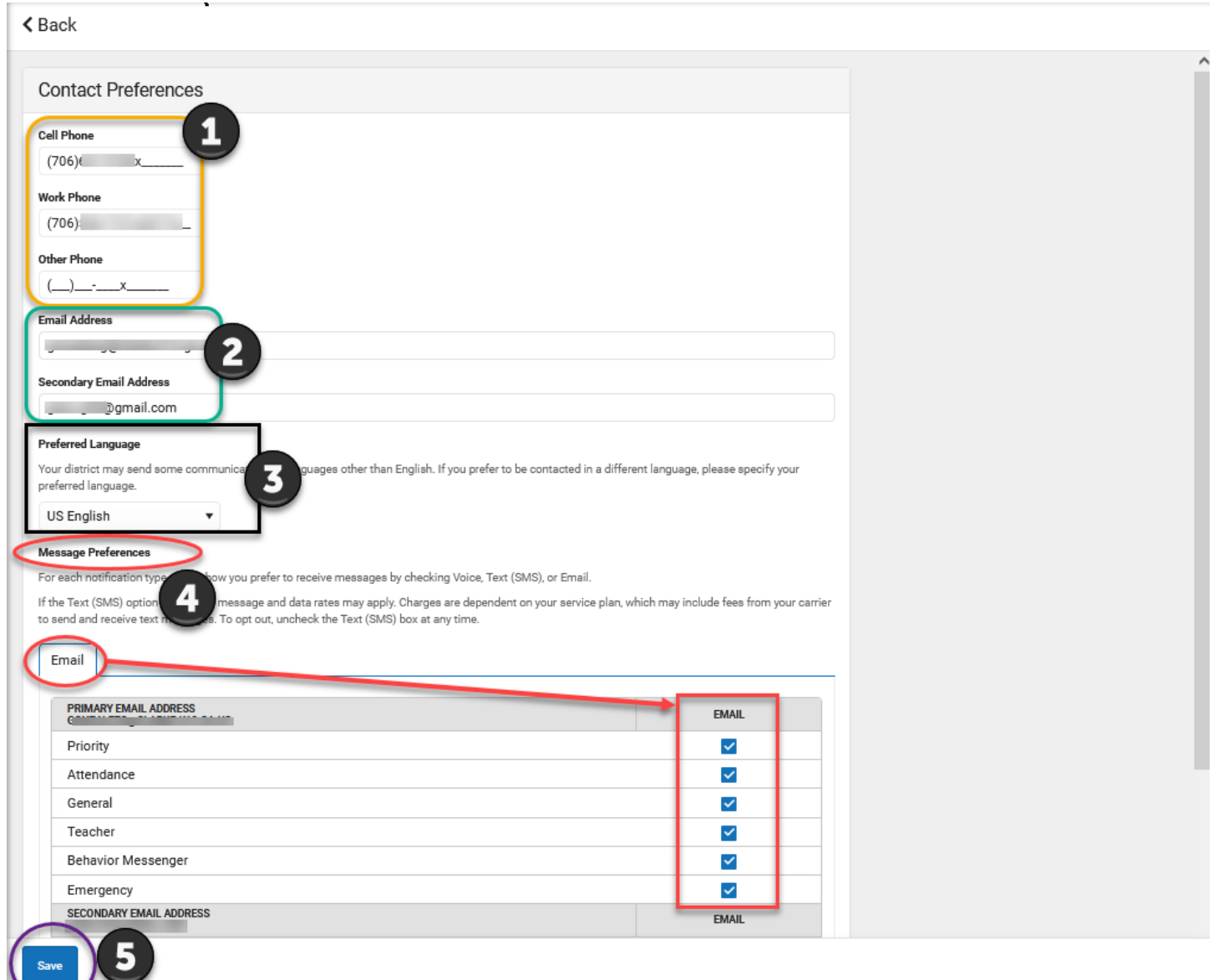